# **REDESIGN**

# Multipoint firmware User Manual

For use on the RFD x/ux/ux-SMT modems, Multipoint Firmware versions 2.86+

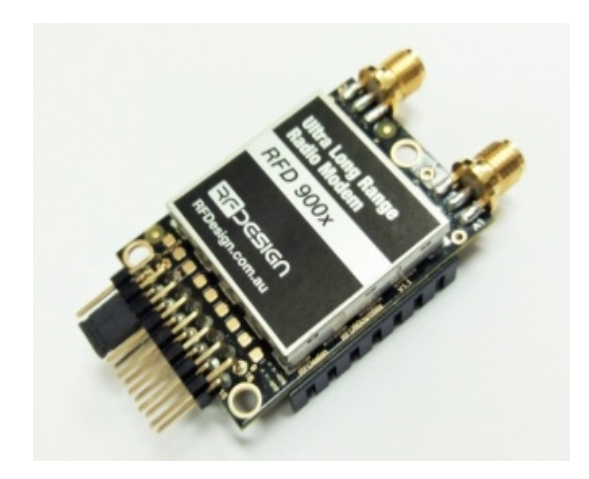

## **Features**

- Synchronous firmware for 2 or more modems
- User settable data rates
- Diversity antenna support

RFDesign Pty Ltd 7/1 Stockwell Place Archerfield, QLD 4108 rfdesign.com.au

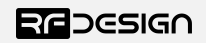

# <span id="page-1-0"></span>Table of contents

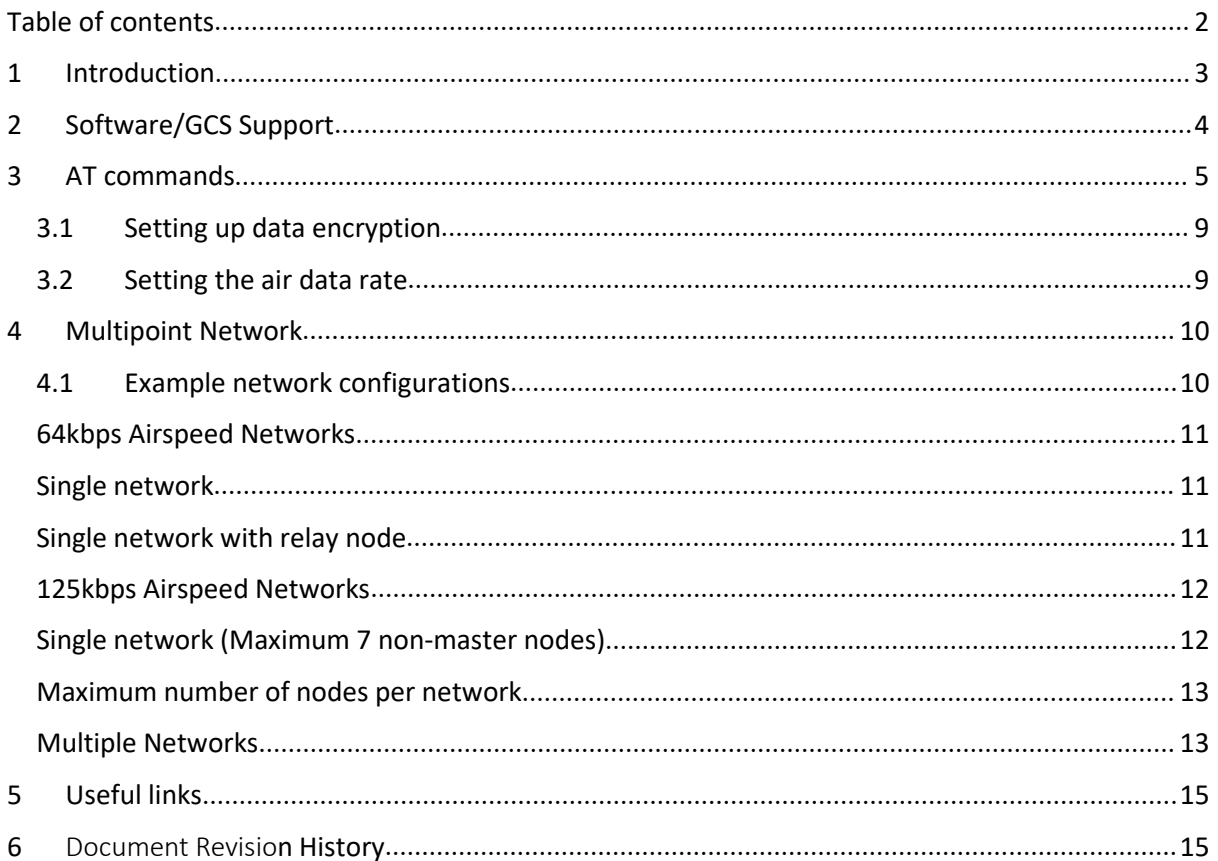

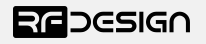

# <span id="page-2-0"></span>1 Introduction

The RFD x and ux radio modems can be loaded with three official firmware releases to achieve different communication architectures and node topologies. So far, the available firmware versions are:

- Peer-to-peer (P2P)
- Multipoint network
- Asynchronous mesh

This document describes the configuration of the Multipoint firmware. This firmware version is not loaded in the RFD900x radio modem by default. This means, you must download it from the website and flash it to the radio. The download link can be found in section "Useful links".

The modems feature a boot loader to facilitate field upgrade of the modem firmware via the serial port. This is most easily performed by using the latest version RFD Modem tools (see "Useful links")

Figure 1-1 pictures a generic multipoint network. The network requires that one of the devices assumes a *master* role to control the timeslot distribution of the surrounding modems.

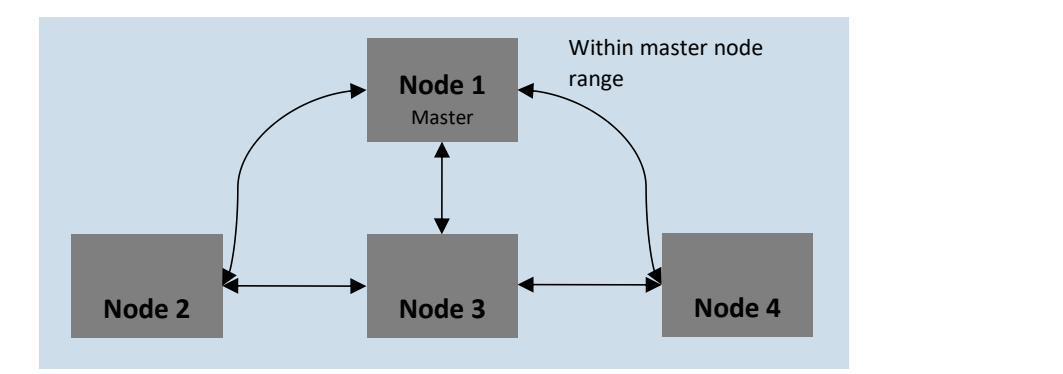

*Figure 1- 1: Multipoint network architecture*

As depicted in Figure 1-1, the multipoint network allows each node to be addressed individually. However, after receiving data it is not possible to identify which node it came from.

Note: Multipoint firmware is not compatible with -EU modems due to limitations the of certificated modes.

Note: Due to the limited number of channels available on the 868 MHz band the maximum number of nodes that can be operated may be reduced.

Note: Use of flow control is strongly recommended to prevent data loss or corruption.

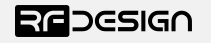

# <span id="page-3-0"></span>2 Software/GCS Support

Multipoint firmware settings, other than master node settings, can be managed by the modem tools GUI. All settings can also be configured by AT commands.

Default serial port settings are as follows:

- 57600 baud
- No parity
- 8 data bits<br>• 1 stop bit
- 

The RFD x and ux series radio modem have many software features including:

- Frequency Hopping Spread Spectrum
- Transparent Serial Link
- Configuration by simple AT commands for local radio, RT Commands for remote radio
- User configurable serial data rates and air data rates
- Error correction routines, MAVLink protocol framing (user selectable)
- MAVLink radio status reporting (Local RSSI, Remote RSSI, Local Noise, Remote Noise)
- Automatic antenna diversity switching on a packet basis in real-time
- Automatic duty cycle throttling based on radio temperature to avoid overheating

Note: Due to limitations of addressability in the firmware SiK features such as RC pass through and GPIO pin mirroring are not available.

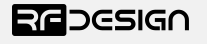

# <span id="page-4-0"></span>3 AT commands

The Multipoint Firmware supports the Hayes 'AT'modem command set for configuration. The AT command mode can be entered by using the '+++' sequence in a serial terminal connected to the radio. When doing this, you must allow at least 1 second after any data is sent to be ensure the request for command mode is not interpreted as data.When you are successfully in the AT command mode, an 'OK' prompt will be displayed on the screen and the RFD900x modem will stop displaying incoming data from the remote modem. Whilst in command mode, you can use the AT commands to control the local RFD900x modem or the RT commands to control the remote modem(s).

To set certain registers to a value, follow these steps:

- 1. Use the command ATSn=X where *n* is the register number and *X* is the desired value.
- 
- 2. Use the command AT&W to save the new values to the modem.<br>3. Use the command ATZ to reboot the modem for changes to take effect.

Table 3-1 shows a gives a list of AT commands and their description.

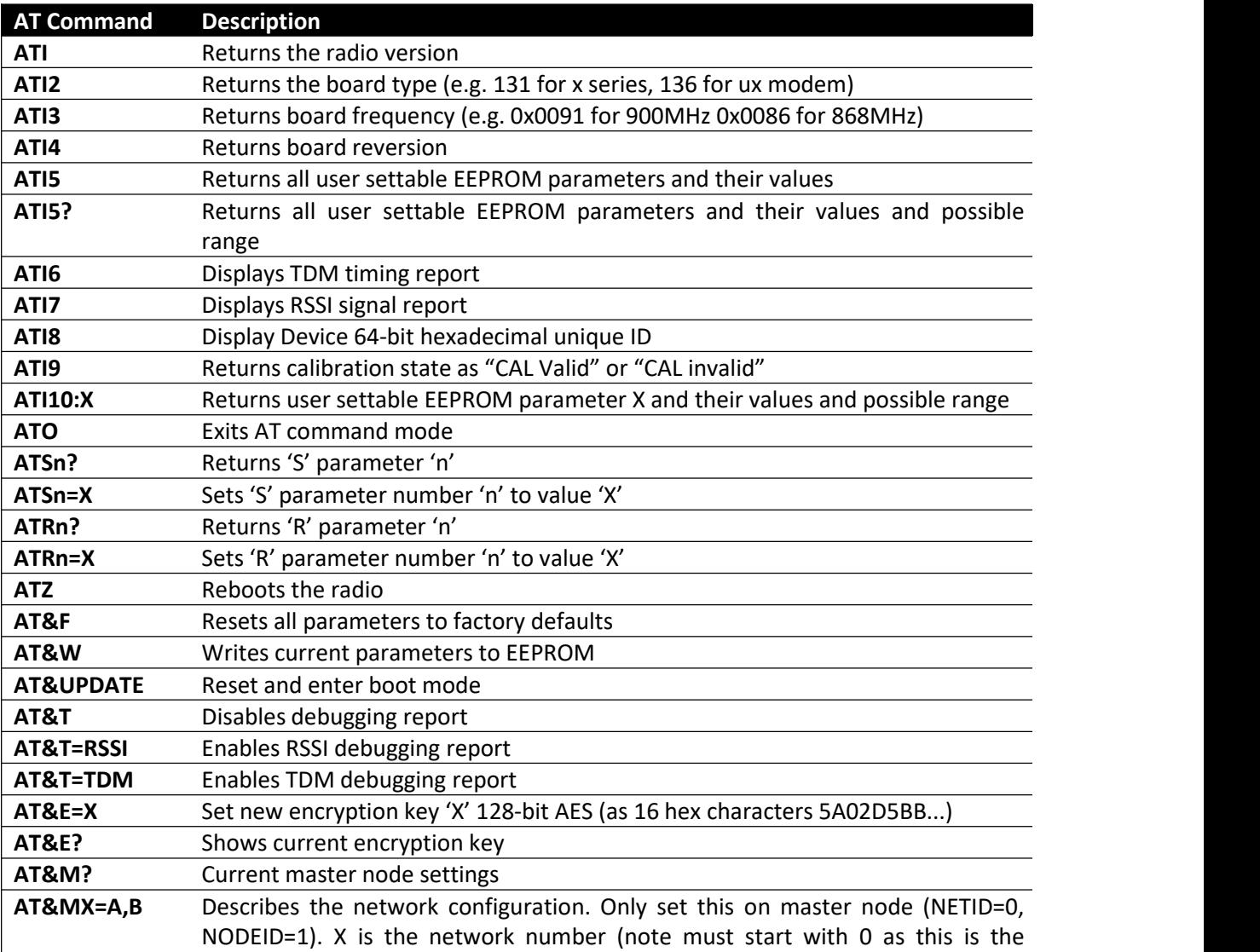

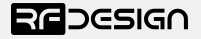

synchronising network). A is the start channel ID of the network (this also starts at 0 and can have values 0,7 or 13). B is the nodecount of the network (i.e. the number of nodes on the network including the master)

*Table 3-1: AT Commands and their description*

RT commands are terminal commands that take effect on a remote node. They allow the user to set or get a remote node's parameter, for instance, as if they were being set locally. Table 10-2 lists the RT commands and their respective descriptions.

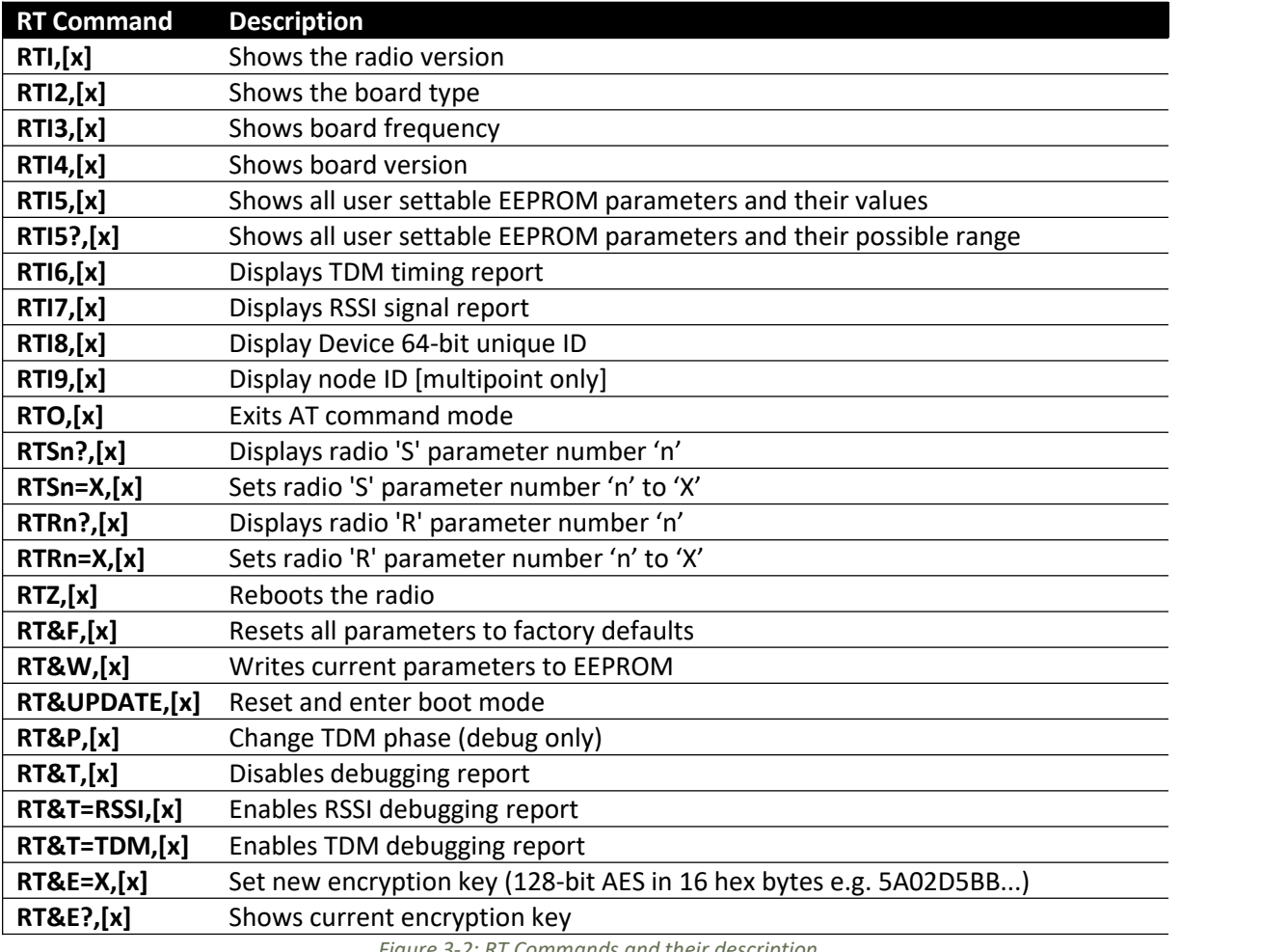

*Figure 3-2: RT Commands and their description*

Note: ATI5? and RTI5? may not return all parameters due to a buffer overflow in this case use the ATI10:X command to retrieve the missing parameter information, where X is the parameter number. Eg ATI10:20, returns

S20:ANT\_MODE(N)[0..3]=0{Ant1&2,Ant1,Ant2,Ant1=TX;2=RX,}

RT commands on multipoint network will solicit a response from all available nodes on the network, the responding node is identified by the x in the brackets, [x] at the start of the line. Commands can be addressed to an individual node, done by adding ' ,[x]' to the RT command as per the examples below.

This example describes how to get the radio version of the remote node 2 in a multipoint network (append, $[x]$  where x is desired node to RTI command):

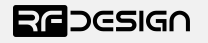

## RTI,2

Table 3-3 shows more details about the parameters that can be set in the RFD900x modem.

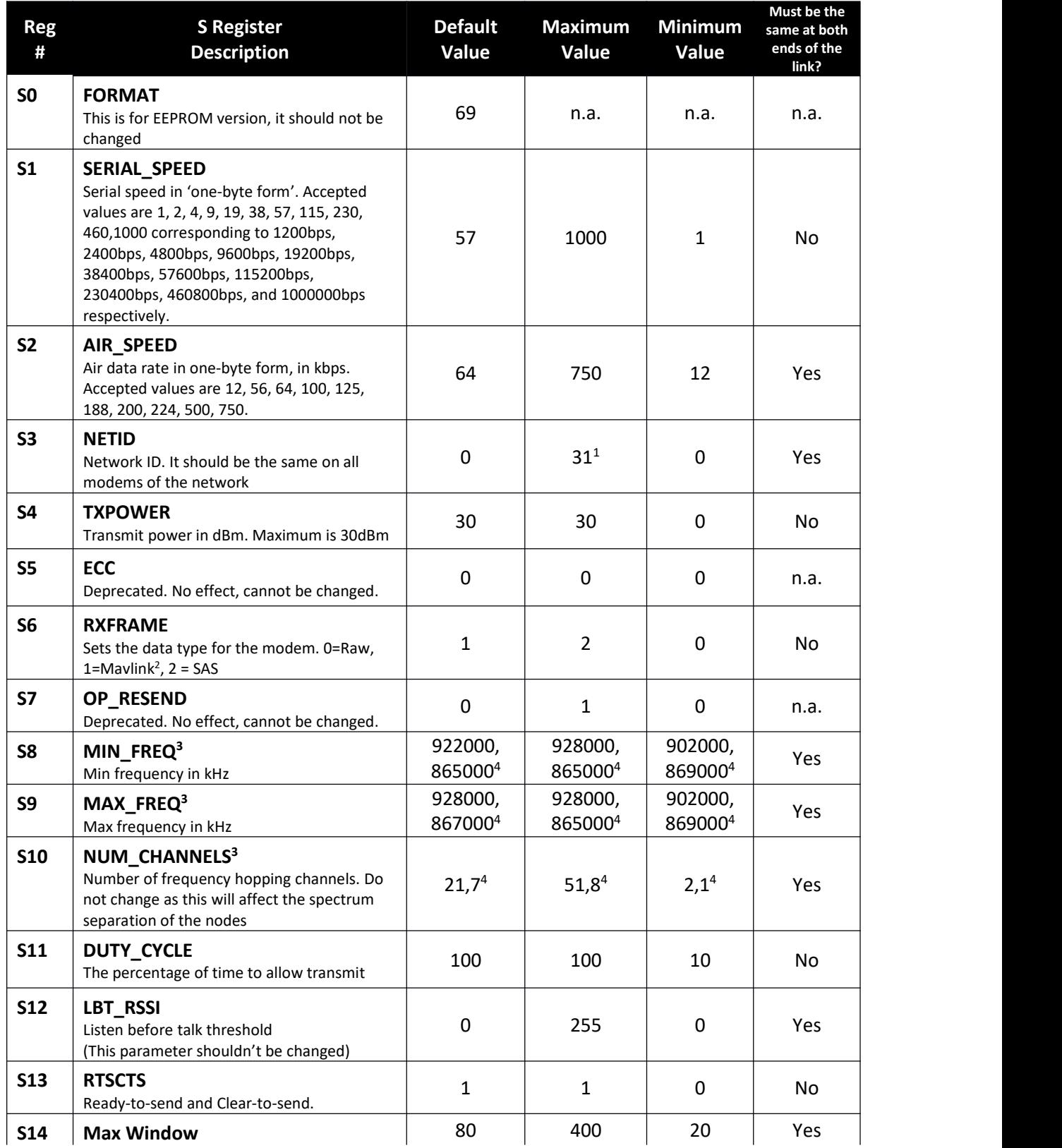

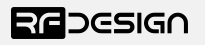

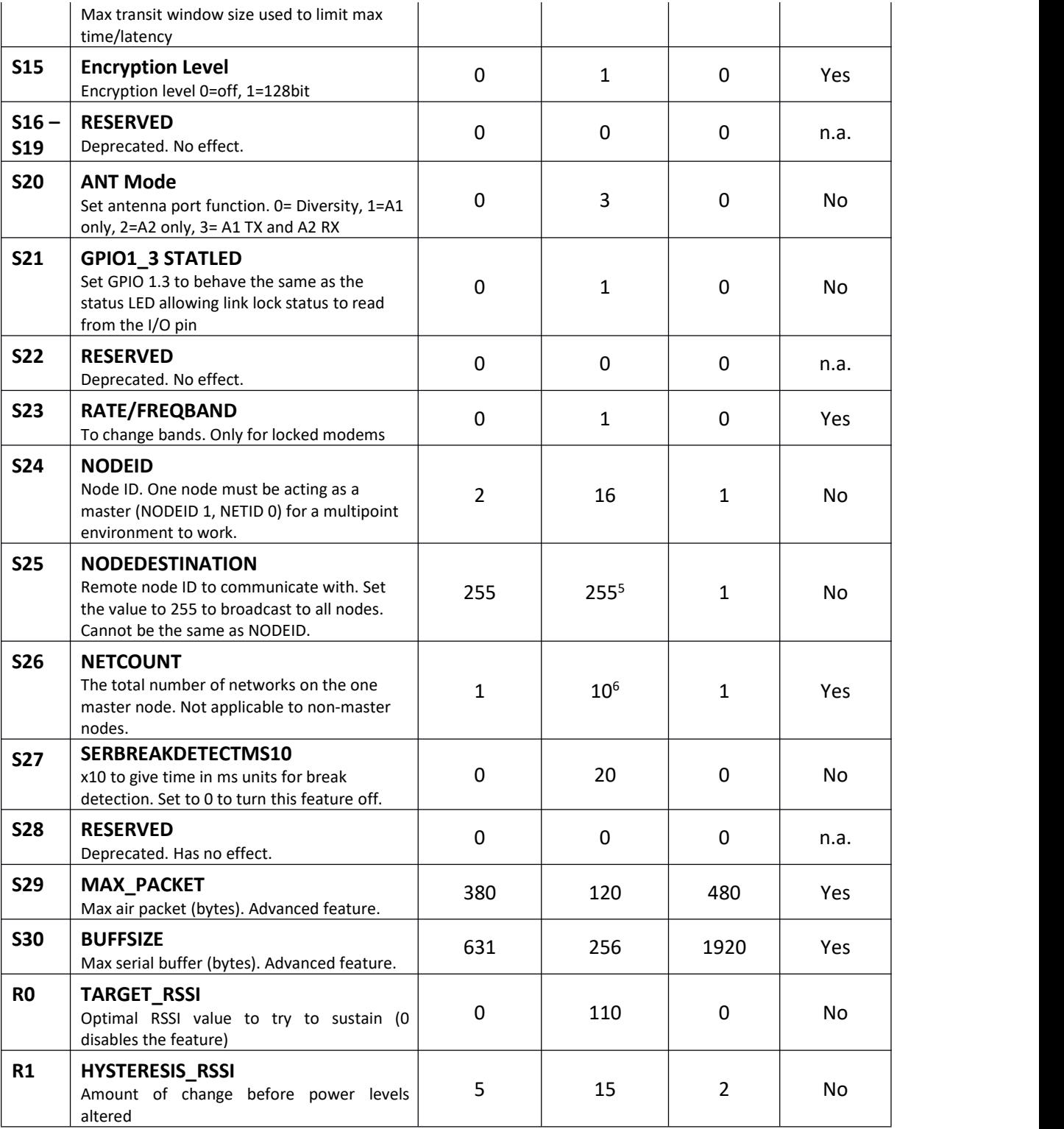

*Notes:*

*Table 3-3: AT parameters*

 $1$  To ensure the correct channel separation this value will change based on frequency band and number of channels. Examples given in the example configurations.

<sup>2</sup> Injects RSSI packet when MAVLink protocol used and heartbeat packet detected.

<sup>3</sup> Some of these values will vary on region locked modems.

<sup>4</sup> 868MHz version.

<sup>5</sup> The maximum node number is 16 and the value of 255 indicates broadcast, all values between 16 and 255 are not valid.

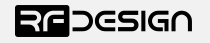

<sup>6</sup> The number of networks is based on channel separation requirements and will change based on frequency band and number of channels. Examples given in the example configurations.

## <span id="page-8-0"></span>3.1 Setting up data encryption

The 128-bit AES data encryption may be set, enabled and disabled using the AT commands (see Table 2.1). The encryption key can be any 32-character hexadecimal string.

To encrypt a device, the encryption mode must first be enabled, e.g. by typing 'ATS15=1' in the command terminal. Once the encryption mode is active, an encryption key may be set, e.g. by typing 'AT&E' into the command terminal. The encryption key may be of any 32-character hexadecimal string of the users choosing. Modems with different encryption settings will not communicate.

After entering command mode, send the following commands to set encryption on using an arbitrary 32-character key:

```
ATS15=1AT&E=5AEEF103125C0AA233678909160111CA
\Delta T RATZ
```
### <span id="page-8-1"></span>3.2 Setting the air data rate

The default air data rate is 64kps. If the air speed is set lower, the range of the wireless link increases but the total amount of data that you can send will be reduced. The total amount of data is split evenly between all the nodes on the network. If the air data rate is set higher the greater throughput allows for more total data but reduces range. The air data rate must be the same for all nodes on the network.

The air data rate is chosen depending on:

- The range that you need
- How many nodes you want on each network
- The amount of data that each node will send

It is important that the modem serial data rate must be set to a higher value than the air data rate serial output data is not lost, as there is limited output buffering in the modem.

To set a 224kbps air data rate, for instance, enter command mode and issue:

ATS2=224 AT&W ATZ

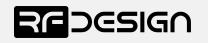

# <span id="page-9-0"></span>4 Multipoint Network

The multipoint firmware is not loaded on the modem by default and will need to be uploaded into all network modems. Check section "Useful links" for the download link and refer to section "RFD Modem Tools" to upload the multipoint firmware. After uploading the device, you are required to choose a *master* node that will control the radio timeslot allocations.

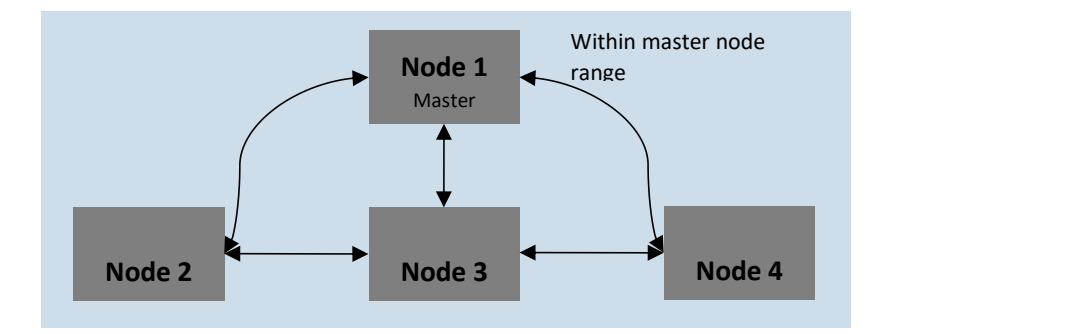

*Figure 4- 2: multipoint network diagram example*

At this time the multipoint firmware settings, other than the master nodes configuration, are supported by the RFD modem tools. Therefore, the master node settings must be made by AT commands via a terminal programme or the terminal tab of the RFD tools. The list of AT commands can be found in section three of this manual.

To set up the multipoint network, each device must be assigned a unique Node ID on its network. A device set as overall master is also mandatory.

By default, the nodes are configured to address all the other nodes in broadcast mode, Node Destination = 255. To address a specific node, you must set the Node Destination parameter. For example, to address the data to node 3, you must send the following commands in command mode:

 $ATS25=3$ AT&W ATZ

A few notes on the multipoint network (see Figure 4-2):

- Based on the topology depicted in Figure 4-2, for Node 3 to communicate with Node 2, Node 1 (the base) and Node 2 must be within the RF range, and
- More nodes will reduce the effective throughput.
- All nodes must remain in range of the Master node.

## <span id="page-9-1"></span>4.1 Example network configurations

This section will cover the key modem settings for some of the network types that may be desired. As a general rule lower airspeed will allow for more range but limit the number of nodes/data throughput that can be used.

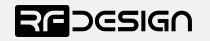

## <span id="page-10-0"></span>64kbps Airspeed Networks Single network

<span id="page-10-1"></span>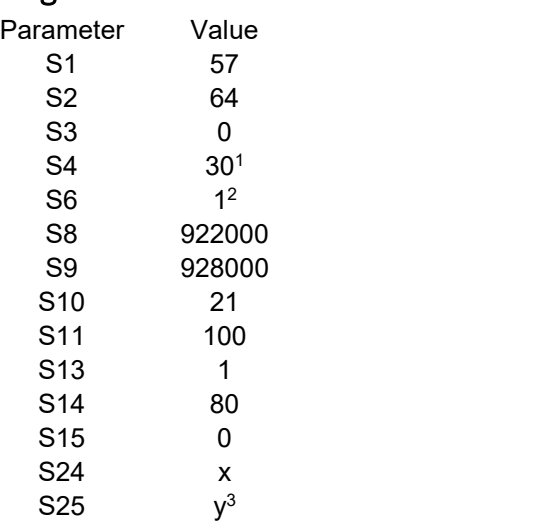

 $^{\text{1}}$  Dependent on range and power requirements. Lower power will reduce range.

<sup>2</sup> Example setting for sending mavlink data

<sup>3</sup> Depends on the network structure. Master node must be set to broadcast (255). Other nodes may be set to address any single node in the network or broadcast mode

 $x =$  the node number starting with the master (1) with a maximum in this case of (4) in a three node one master configuration

y = the address of the target node

#### **Master node specific settings**

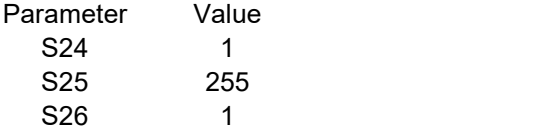

AT&M0= 0, Z where Z is the maximum NodeID used e.g. (4) in a three node one master configuration.

### <span id="page-10-2"></span>Single network with relay node

Example network path. Note that the master node has been set as the relay node as all nodes must be able to see the master and that Vehicle1 will always send messages via the relay even if it is in range to receive them direct from the GCS

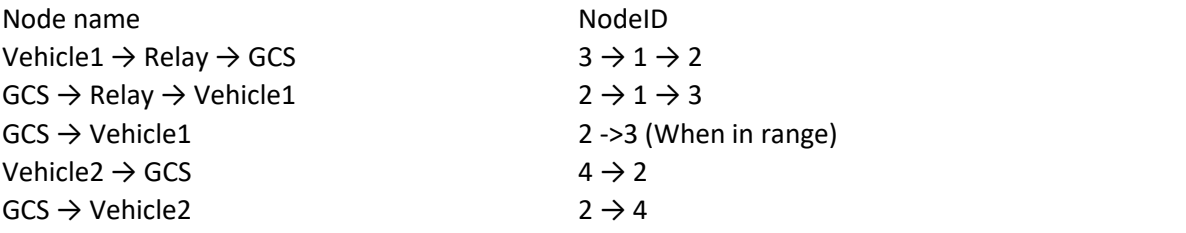

Settings as for single network with the following exceptions NodeID 1 (Master aka Relay)

Parameter Value

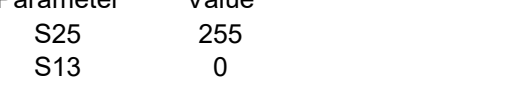

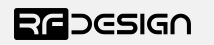

NodeID 2 (aka GCS) Parameter Value S25 255 NodeID 3 (aka Vehicle1) Parameter Value S25 1 NodeID 4 (aka Vehicle2)

Parameter Value S25 2

Note that for the Master (Relay) only, the flow control is disabled. This node also requires that the RX and TX pin of the UART (pin 7 and 9) must be connected.

# <span id="page-11-1"></span><span id="page-11-0"></span>125kbps Airspeed Networks Single network (Maximum 7 non-master nodes)

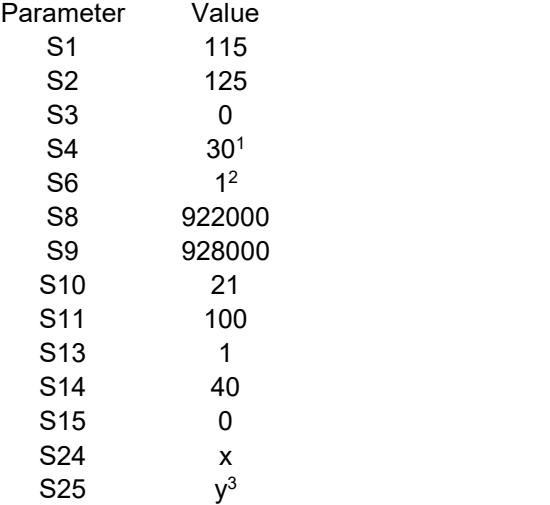

<sup>1</sup> Dependent on range and power requirements. Lower power generally lowers range.

<sup>2</sup> Example setting for sending mavlink data

<sup>3</sup> Depends on the network structure. Master node must be set to broadcast (255). Other nodes may be set to address any single node in the network or broadcast mode

 $x =$  the node number starting with the master (1) with a maximum in this case of (4) in a three node one master configuration

y = the address of the target node

Master node specific settings

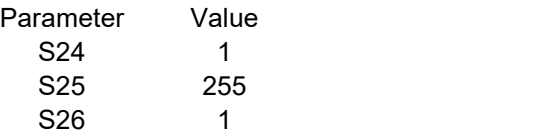

AT&M0= 0, Z where Z is the maximum NodeID used e.g. (4) in a three node one master configuration.

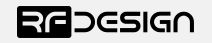

### <span id="page-12-0"></span>Maximum number of nodes per network

The maximum number of nodes that can be used on a network is determined by the total throughput, related to the airspeed minus overheads etc., and the required node throughput, recommended to be at least 12-14kbps for basic mavlink telemetry. The number of nodes is the throughput divided by needed node throughput.

Example throughput measurements

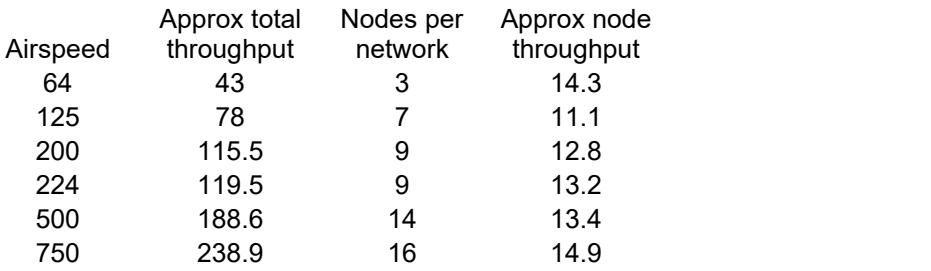

Note: The above table is based on throughput measurements and does not indicate these node counts have been fully verified in working networks and meant as illustration of node counts scaling verses the airspeed settings.

Encryption has a negative effect on the total available throughput.

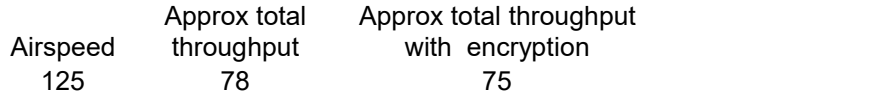

## <span id="page-12-1"></span>Multiple Networks

It is possible to run multiple networks of the same configuration at the same time to enable support for more nodes. There will still only be one master node (network 0, node 1) and all nodes will need to be in range of the master for synchronisation. Node 1 on NetworkIDs other than 0 will act as normal nodes and need no master node setting configurations. Nodes will only see other nodes on the same NetworkID.

The theoretical NetworkID minimum frequency separation for networks is approximately 1200kHz on 900 version modems and approximately 1050kHz on 868 version modems. The NetworkIDs of these networks would be separated by the number of channels required to meet this separation frequency. The channel bandwidth, in kHz, is the (Max Freq - Min Freq) / Num Channels.

e.g. For default frequency and number of channels on a 900x modem

928000 - 922000 / 21 = 285.7 kHz channel bandwidth

Therefore, the minimum number of channels for required network separation is 5, so valid NetworkIDs would be 0, 5, 10, 15 etc.

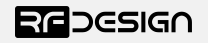

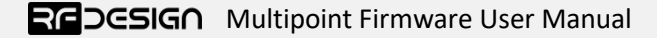

Note: These are theoretical values and have not been fully verified as working networks.

A tested network example is given below using the 125kbps airspeed example basic settings.

The NetworkIDs values are 0,7 and 13 so:

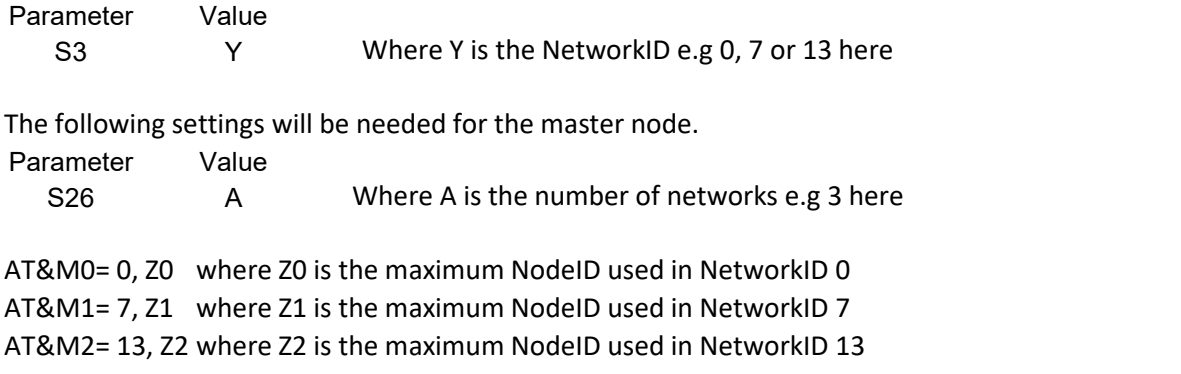

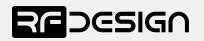

# <span id="page-14-0"></span>5 Useful links

#### **RDF900x/ux and RFD868x/ux modem Firmware**

The firmware is the same for both the 868x/900x modems and can be found at.<http://files.rfdesign.com.au/firmware/>

#### **RFD TOOLS**

<http://files.rfdesign.com.au/tools/>

# **Documentation (including FAQ)**

<http://files.rfdesign.com.au/docs/>

#### **Store** <http://store.rfdesign.com.au>

**FTDI Cable documentation**

[http://www.ftdichip.com/Support/Documents/DataSheets/Cables/DS\\_TTL-232R\\_CABLES.pdf](http://www.ftdichip.com/Support/Documents/DataSheets/Cables/DS_TTL-232R_CABLES.pdf)

# <span id="page-14-1"></span>6 Document Revision History

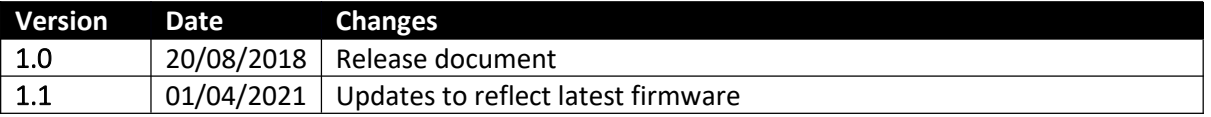

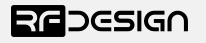